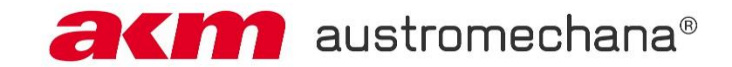

# Erster Einstieg ins neue Kundenportal

Rufen Sie [https://lizenzen.akm-aume.at](https://lizenzen.akm-aume.at/) auf.

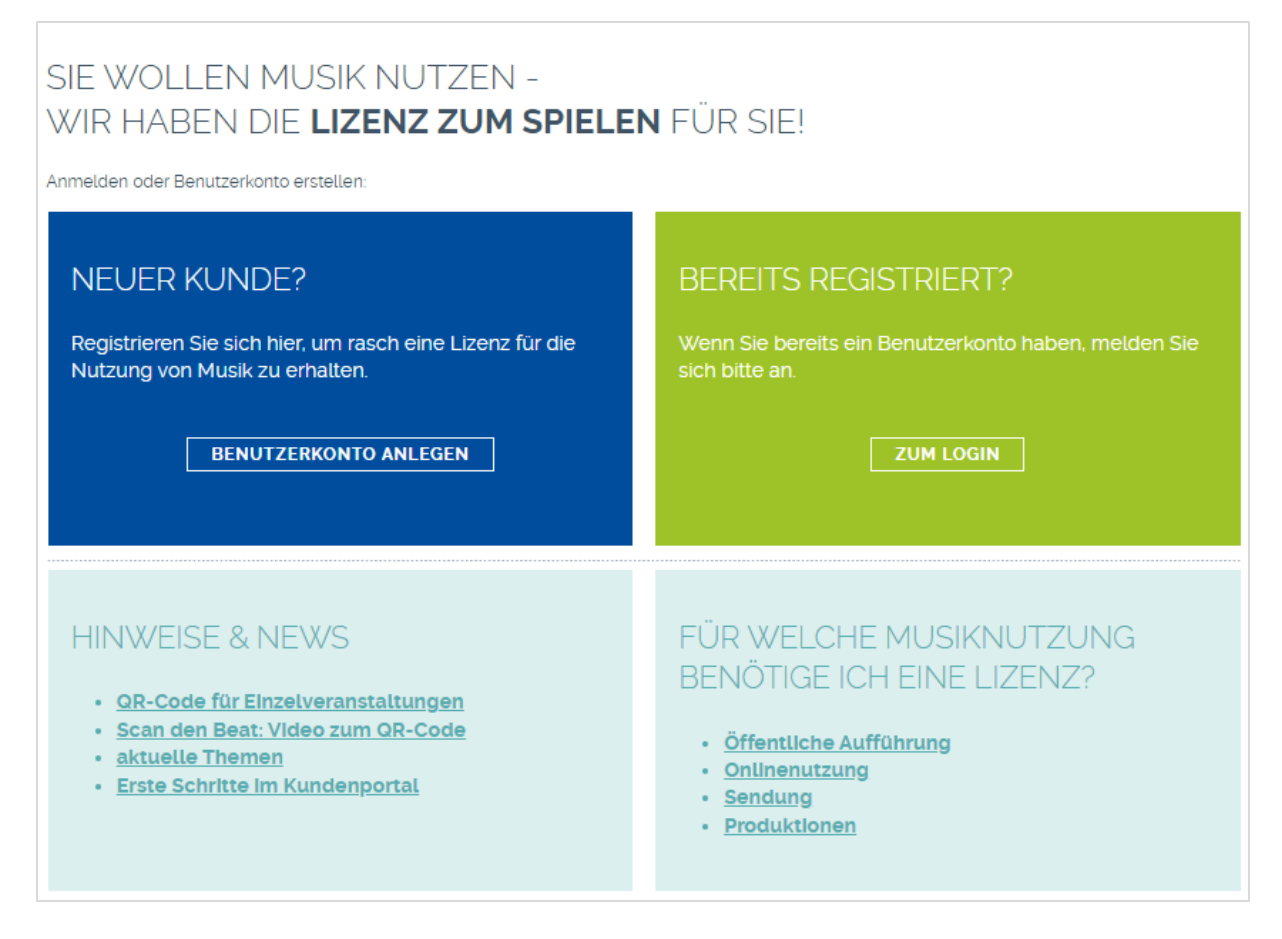

### 1. Registrierung als neue/r Kund:in

*Sollten Sie bereits über ein Benutzerkonto für die Meldung von Veranstaltungen verfügen, so entfällt dieser Schritt. Lesen Sie gleich bei Punkt 2 weiter.*

Klicken Sie auf BENUTZERKONTO ANLEGEN und befüllen Sie alle (Pflicht-)Felder mit Ihren Daten. Legen Sie Ihren Benutzernamen nach Wunsch fest und tragen Sie Ihr persönliches Passwort ein.

Innerhalb weniger Minuten erhalten Sie eine Benachrichtigung um Ihre E-Mail-Adresse zu bestätigen und sich im Kundenportal anzumelden.

 Hinweis für AKM Mitglieder, Programmausstellende und Produzent:innen: Ihre Zugangsdaten für das Serviceportal gelten hier nicht, bitte registrieren Sie sich zusätzlich als Kund:in.

### 2. Freischalten Ihrer bestehenden Kundennummer(n)

Klicken Sie auf ZUM LOGIN und geben Sie Ihren Benutzernamen und Ihr Kennwort ein.

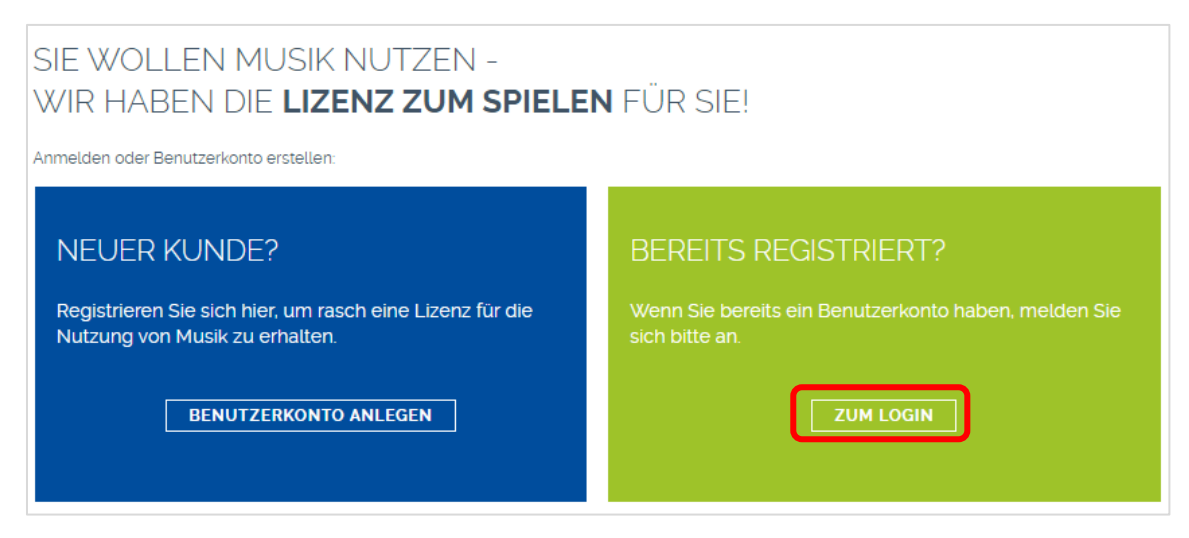

Klicken Sie im Menü auf das Symbol für Ihr Profil (Meine Kundendaten) und dort auf den Bereich "Zugeordnete Kundennummern".

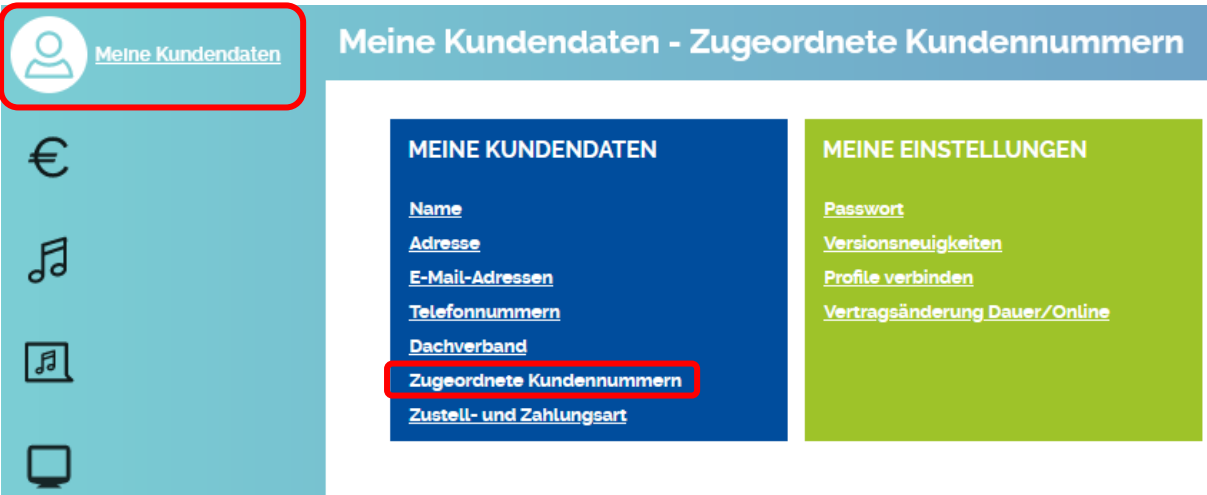

Ihre Kundennummer und Ihren Freischaltcode finden Sie auf Ihrer aktuellen **Rechnung** oder erhalten diesen von Ihrem/Ihrer **KundenbetreuerIn** mit dem entsprechenden Gültigkeitsdatum.

Geben Sie Freischaltcode und Kundennummer in den jeweiligen Feldern ein und klicken Sie auf "VERKNÜPFEN".

## Zugeordnete Kundennummern

#### **FREISCHALTCODE**

Um eine zusätzliche Kundennummer mit Ihrem Profil zu verbinden, geben Sie hier Ihren Freischaltcode sowie die gegenständliche Kundennummer ein. Den Freischattcode und die Kundennummer finden Sie auf Ihrer Rechnung.

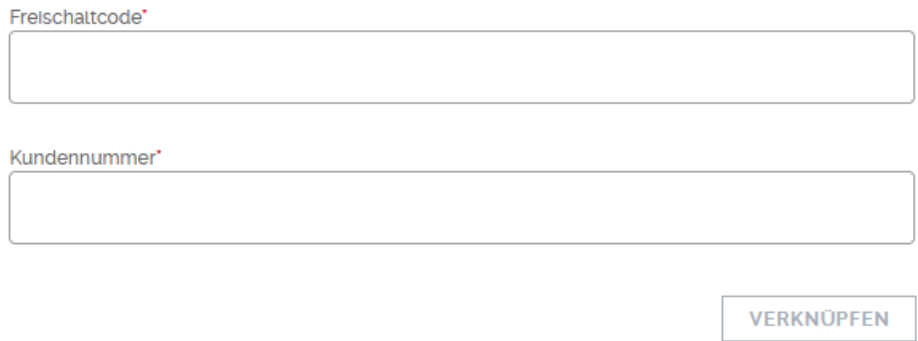

Innerhalb weniger Minuten sehen Sie die Daten zu der nun Ihrem Benutzer zugeordneten Kundennummer.

Sollte Ihre Kundennummer bereits einem anderen Benutzernamen zugeordnet sein oder Sie bereits eine Kundennummer dieses Typs zugeordnet haben, so wird Ihnen dies unterhalb der Eingabefelder angezeigt. Sie haben die Möglichkeit, eine entsprechend Anforderung an die AKM zu senden.

Viel Vergnügen mit den Services im Kundenportal!